# The Simon Reading System – Keeping it simple

The Simon Reader is a very easy system to use. This guide shows you how to operate the Simon. The Simon needs a minute or so to initialize after being turned on. If left unused for an extended period, Simon will need a minute or so to "wake up" after you press the scan command.

# **These very basic operations will allow you to read a document:**

# START (SCAN).

After placing your document squarely on the glass, press the START key and Simon will begin reading for you (usually after 20 to 30 seconds).

# FAST FORWARD.

Once reading has begun, press and hold the DOWN key for fast forward. Simon will click at each line and then read the line at which the reading pointer stops.

## REWIND.

Once reading has begun, press and hold the UP key to rewind. Simon will click at each line and then read the line at which the reading pointer stops.

## PAUSE/RESUME.

Press the ALT key at any time during reading to halt the reading. The reading pointer goes to the first letter of the word at which the key is pressed. Press the ALT key again to resume reading.

#### Read to End of Document.

Simultaneously press and release the LEFT and RIGHT ARROW keys.

## MOVE TO PREVIOUS/NEXT CHAR.

Press and release the RIGHT or LEFT key to hear the character immediately right or left of the pointer. ALT key plus RIGHT key gives phonetic equivalent.

#### MOVE WORD AT A TIME.

Press and release UP + RIGHT or UP +LEFT to hear next or previous word. ALT + UP + RIGHT spells the current word.

# CHANGE VOICE SETTINGS.

Press the mode key to enter the settings menu. LEFT or RIGHT key to select option. UP or DOWN key changes the value. MODE key to exit menu.

## IF YOU SEEM TO BE HAVING PROBLEMS

Turn the unit off. Wait 10 seconds. Turn it back on. To recall factory settings, press and hold the RESET key while powering up until you hear the "ready" prompt.

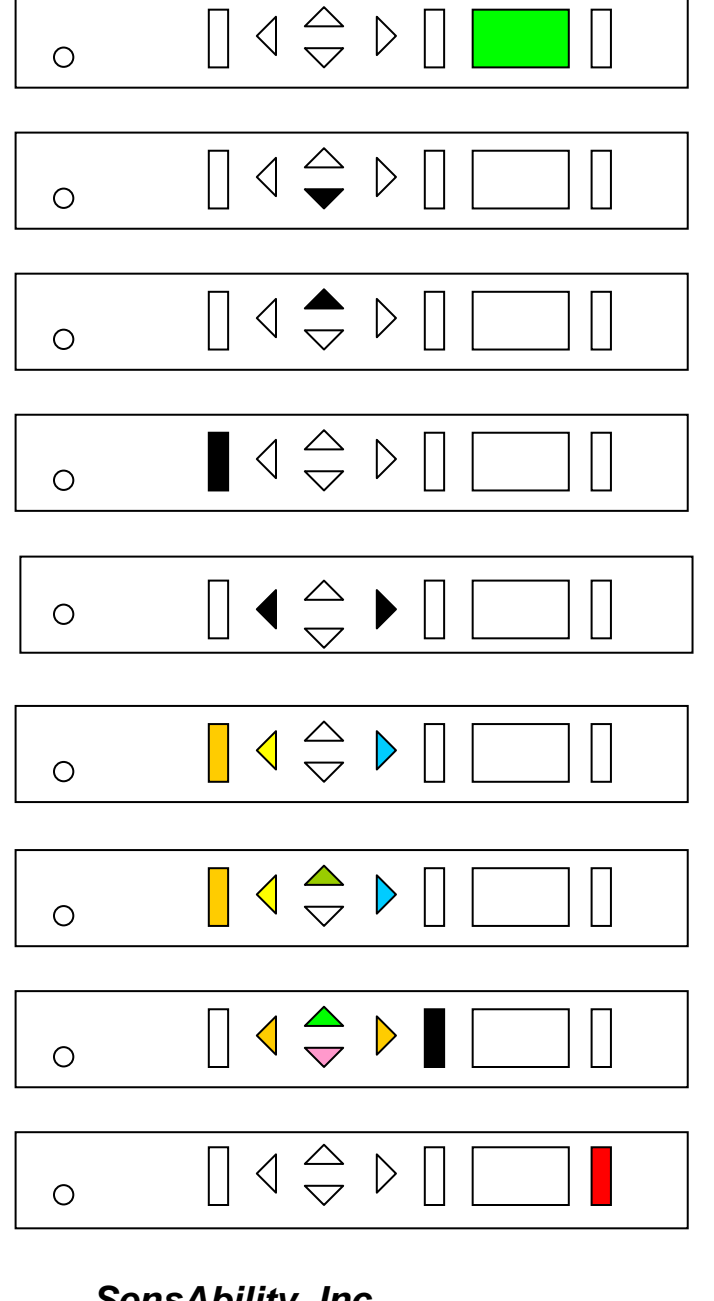

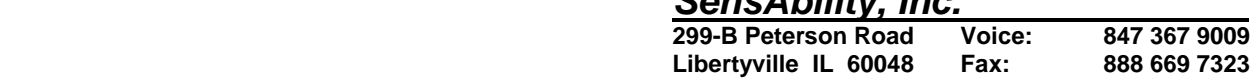

051105 email: evitu@flash.net